# **Quick Installation Guide**

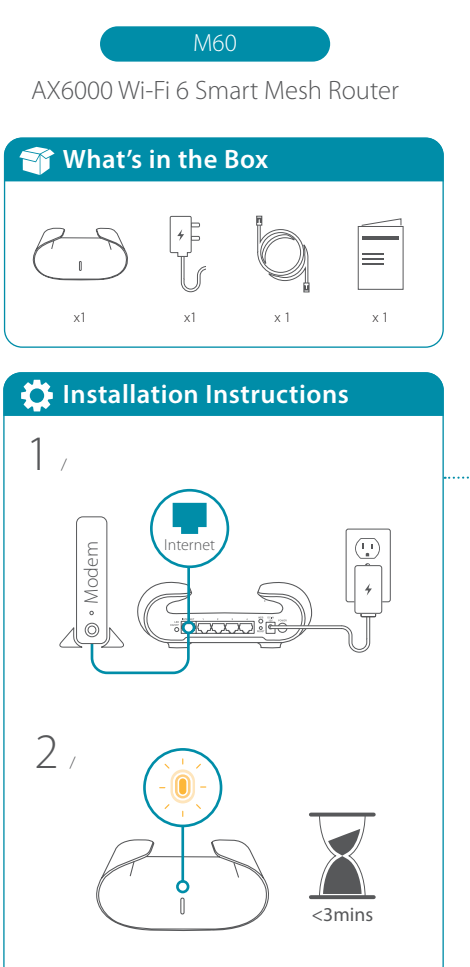

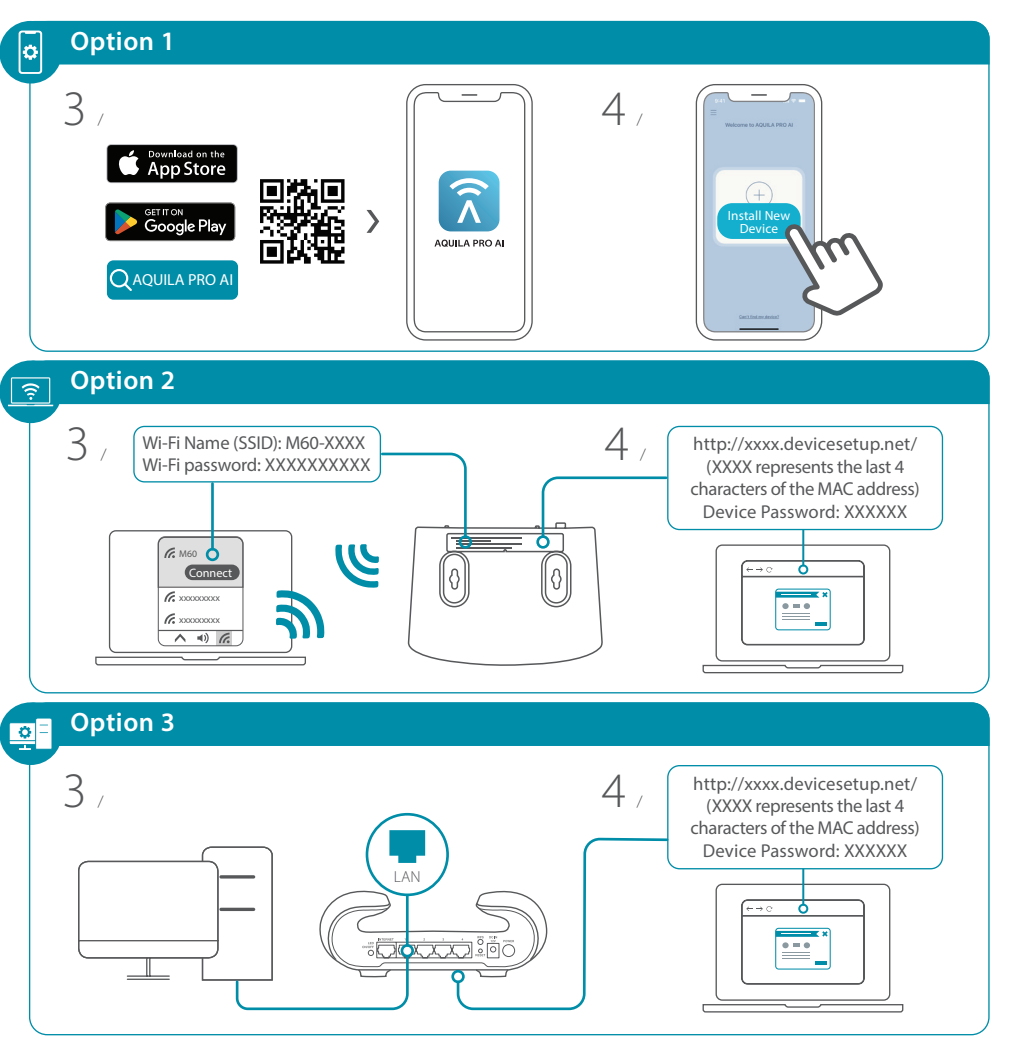

2023/08/24\_105x148 v1.00(DI) 4GIM60ZZZDLDI1

## **Setting your M60 up as a Range Extender <b>Mac**use **M60** Overview

#### **To pair your devices with M60, follow the steps below.**

- Plug in to power on M60 and place it near your wireless router. Wait for M60's LED indicator to start pulsing orange.
- Press the WPS button on the router for 3 seconds. Refer to  $2 / \frac{1}{2}$  Press the WPS button on the router for 3 seccessive volume router's user manual for router behavior.

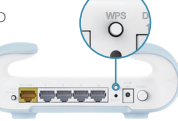

- $\mathcal{B}$  Press the WPS button on your M60 for 3 seconds.<br> $\mathcal{B}$  / The LED indicator should start pulsing white.
- When M60's LED indicator turns solid white (may take up to 3 minutes), this indicates M60 is connected to your wireless router.  $4<sub>1</sub>$

#### **You have now completed the setup !**

You can move your M60 to any location you want for wireless coverage. By default, your M60 shares the same Wi-Fi Name and password of your wireless router.

### **A** NOTE

WPS may be disabled on certain routers. If the LED indicator does not blink after pressing the WPS button, try again and press it a little longer. If that still does not work, use **AQUILA PRO AI App** for setup instead.

#### **Why can't I access the Internet?**

Please reset your wireless router, and if it still does not work, please contact your internet service provider.

#### **What do I do if I forgot my router's login password?**

Please reset your wireless router to default settings and set it up again.

### **How do I restore the router to its factory default settings?**

With the router powered on, press the reset button with a paperclip for 1 second and then release it. The M60 will now be at its factory default settings.

#### **How to Build a Mesh Network with Ethernet Backhaul?**

To create a wired Ethernet backhaul connection, simply connect an Ethernet cable from the LAN port on your Mesh Wi-Fi router to the LAN port on your Mesh Wi-Fi node. The Status LED will turn solid white once it has finished pairing with your Mesh Wi-Fi network in a few minutes.

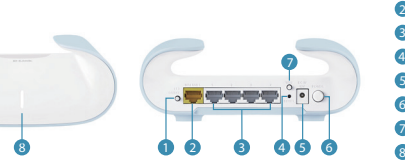

- **D** LED On/Off button
- 2 Internet port
- **B** Ethernet port
- 4 RESET button
- **5** Power connector: (12V/2.5A)
- **6** Power button
- 7 WPS button
- **B** LED status indicators

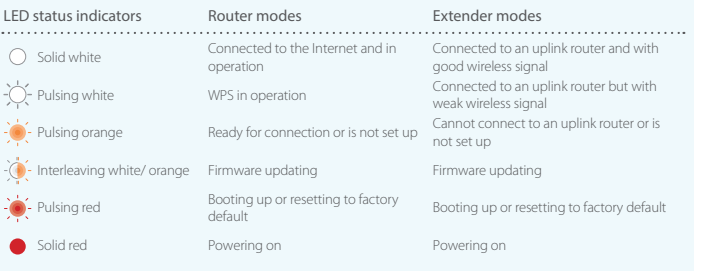

This device complies with Part 15 of the FCC Rules. Operation is subject to the following two conditions: (1) The device may not cause harmful interface, and (2) this device must accept any interface received, including interface that may cause undesired operation.

# **FAQ FCC Warning GPL Code Statement**

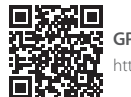

### **GPL Source Code Support**  https://tsd.dlink.com.tw/GPL

# **Technical Support**

Having trouble installing your new product? D-Link's website contains the latest user documentation and software updates for D-Link products. Customers can contact D-Link Technical Support through our website by choosing the relevant region.

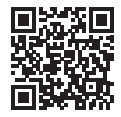

**Contact Us** www.dlink.com/en/contact-us

**United States** Website: http://support.dlink.com